## Getting an email in a single mailbox with multiple domain name at G Suite

I have lots of domain name and use G Suite for a single domain. I needed to create a mail account for one of another domain names, and tried to find a way to combine with the existing G Suite domain. Following procedure enables you to combine your G Suite with multiple domain names.

STEP 1. Connect to Google Admin at https://admin.google.com/ac/home

STEP 2. Click "Domains" Click "Manage domains" Click

ADD A DOMAIN ALIAS
on top of the page

 ≡ Google Admin Admin Console Organizational units See relevant insights about your organization Add or manage users Add, remove, rename, move or search for an organizational unit 駉 Buildings and resources Secure corporate data on devices Reports Billing Company profile Admin roles Manage administrative roles **Domains** Support

Then you will see following diagram, and you can put your domain name that you want to combine with the existing G Suite domain name.

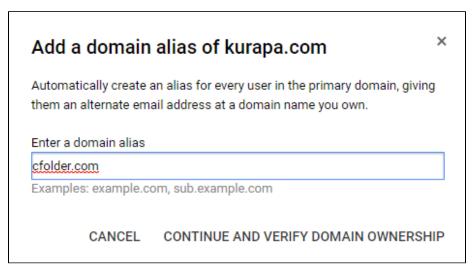

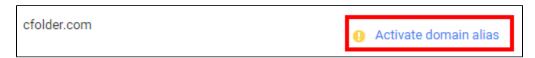

Then you will see below page. In my case, I just selected "Other" for domain name provider, and copied the TXT record below to the DNS configuration.

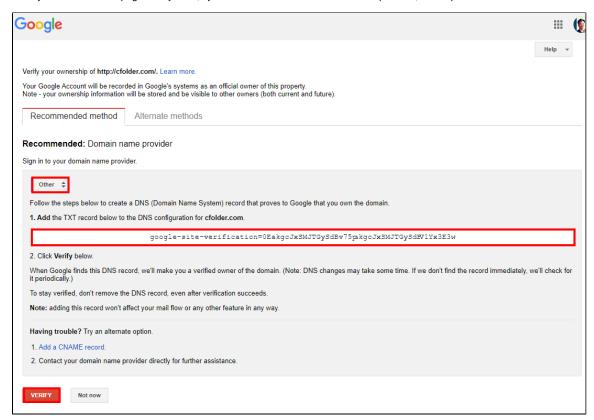

In my case, I use dnszi.com, so simply did as following:

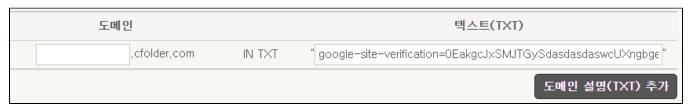

It may usually takes 2 hours, but may takes 72 hours in some cases - that is usually based on the TTL(Time To Live) value defined in the DNS configuration.

If every thing is okay, you will see message like below:

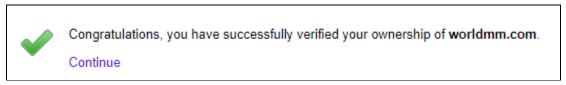

STEP 4. Setup MX record in the DNS configuration based on the guide from G Suite once verification is done on STEP 3

You can simply do it by click "Set up google MX records"

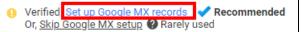

Below is the list of MX Server address I got

| MX Server address       | Priority |
|-------------------------|----------|
| ASPMX.L.GOOGLE.COM      | 1        |
| ALT1.ASPMX.L.GOOGLE.COM | 5        |
| ALT2.ASPMX.L.GOOGLE.COM | 5        |
| ASPMX2.GOOGLEMAIL.COM   | 10       |
| ASPMX3.GOOGLEMAIL.COM   | 10       |

And below is what I have done at dnszi.com - you may able to do that like me based on your environment

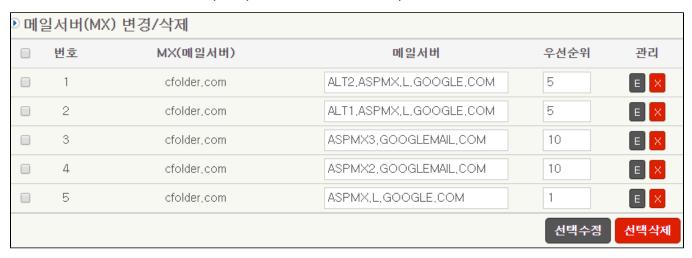

If everything is okay, now you can receive an email in a single mail box with multiple domains.

You can also add mail alias if you want it. For example, you add foo@your\_domain.com to your\_original\_email@your\_domain.com. It can be done at "Users" on Google Admin

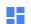

Dashboard

See relevant insights about your organization

- 3

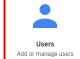

•

Groups

Create groups and mailing lists

Apps

Manage apps and their settings

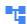

Organizational units

Add, remove, rename, move or search for an organizational unit

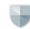

Security

Configure security settings

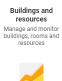

Reports

Monitor usage across your organization

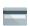

Devices

Secure corporate data on devices

Billing Manage subscriptions and billing

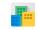

Company profile

Update information about your company

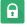

Admin roles

Manage administrative roles

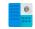

Domains

Manage your domains

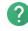

Support Talk to our support team